### Eerste begin

De rolbrug kent 4 modi die met de betreffende lettertoetsen te benaderen zijn. A = Positielijst modus  $B = Bedriifsmooth$  $C =$ Configuratiemodus

 $D = Diversen$  modus

Wanneer de rolbrug voor de eerste keer wordt opgestart gebeurd dat in de D modus.

De eerste keuze die gemaakt wordt is de taalkeuze. Toets  $1 =$  Nederlands Toets  $2$  = Engels Toets  $3 = Duits$ 

De tweede keuze in deze modus is het basis adres van het DCC protocol. Hier kan ieder gewenst getal ingevuld worden van 201 t/m 2000. Vul een getal in en sluit af met de # toets. De rolbrug wordt vervolgens with the # key. automatisch herstart. De keus kan worden overgeslagen. Druk dan op een andere lettertoets dan D. Het DCC basis adres kan ook later aangepast worden.

Als de taalkeuze bekend is zal de rolbrug iedere volgende keer in de C modus opstarten.

Zodra er één of meerdere spoorpostities zijn opgeslagen (in de C modus) zal de de B modus.

Het opstarten in een bepaalde modus heeft geen invloed Booting into a particular op welke modi beschikbaar zijn. Alle modi zijn namelijk altijd bereikbaar en beschikbaar.

## First start The traverser bridge has 4

modes that can be accessed with the appropriate letter keys.

- $A =$  Position list mode
- $B =$ Operating mode  $C =$ Configuration mode
- D = Miscellaneous mode

When the traverser bridge is started for the first time, it is done in D mode.

The first choice that is made is the choice of language. Key  $1 =$  Dutch  $Key 2 = English$  $Key 3 = German$ 

The second choice in this mode is the base address of the DCC protocol. Any desired number can be entered here from 201 to 2000. Enter a number and close The traverser bridge is then automatically restarted. The choice can be skipped. Then press any letter key other than D. The DCC base address can also be changed later.

rolbrug voortaan opstarten in C mode), the traverser bridge Wenn die Sprachauswahl If the language choice is known, the traverser bridge will start in C mode every subsequent time. As soon as one or more track positions have been saved (in will start up in B mode from now on.

> mode does not affect which modes are available. All modes are always accessible and available.

## Erster Start

Die Schiebebühne verfügt über 4 Modi, die mit den entsprechenden Buchstabentasten aufgerufen werden können.

- A = Positionslistenmodus
- B = Betriebsmodus

 $C =$ Konfigurationsmodus D = Verschiedenes-Modus

Wenn die Schiebebühne zum ersten Mal gestartet wird, erfolgt dies im D-Modus.

Die erste Wahl, die getroffen wird, ist die Wahl der Sprache. Taste 1 = Niederländisch Taste  $2 =$  Englisch Taste  $3 =$  Deutsch

Die zweite Wahl in diesem Modus ist die Basisadresse des DCC-Protokolls. Hier kann eine beliebige Zahl von 201 bis 2000 eingegeben werden.

Geben Sie eine Zahl ein und schließen Sie mit der # Taste. Anschließend wird die Schiebebühne automatisch neu gestartet.

Die Auswahl kann übersprungen werden. Drücken Sie dann eine beliebige Buchstabentaste außer D. Die DCC-Basisadresse kann auch nachträglich geändert werden.

bekannt ist, startet die Schiebebühne jedes weitere Mal im C-Modus.

Sobald eine oder mehrere Gleispositionen gespeichert wurden (im C-Modus), startet der Schiebebünhe fortan im B-Modus.

Das Starten in einem bestimmten Modus hat keinen Einfl uss darauf, welche Modi verfügbar sind. Alle Modi sind jederzeit zugänglich und verfügbar.

### Gebruikshandleiding rolbrug Thema/ theme/ thema Rolbrug

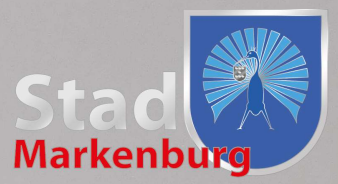

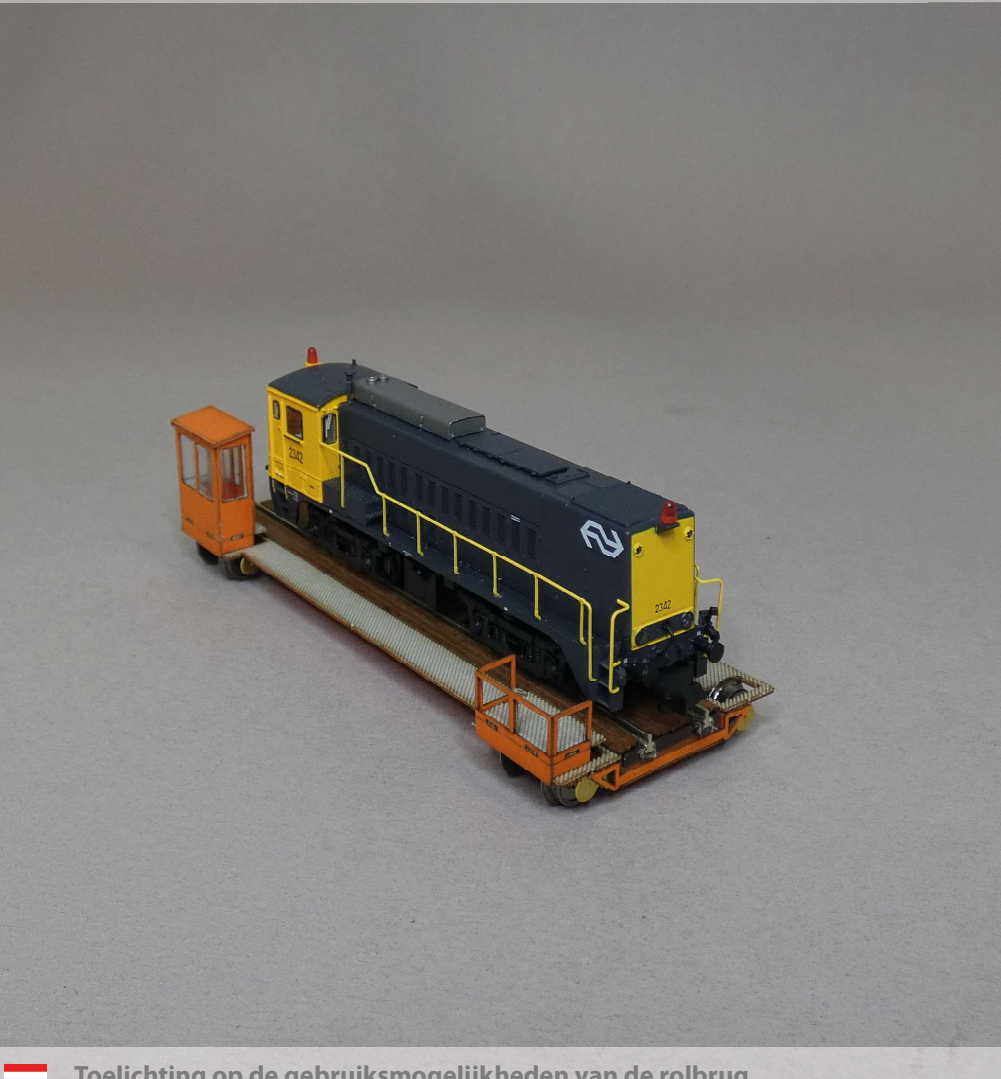

Toelichting op de gebruiksmogelijkheden van de rolbrug **SK** Explanation of the uses of the traverser bridge Erläuterungen der Einsatzmöglichkeiten des Schiebebühne

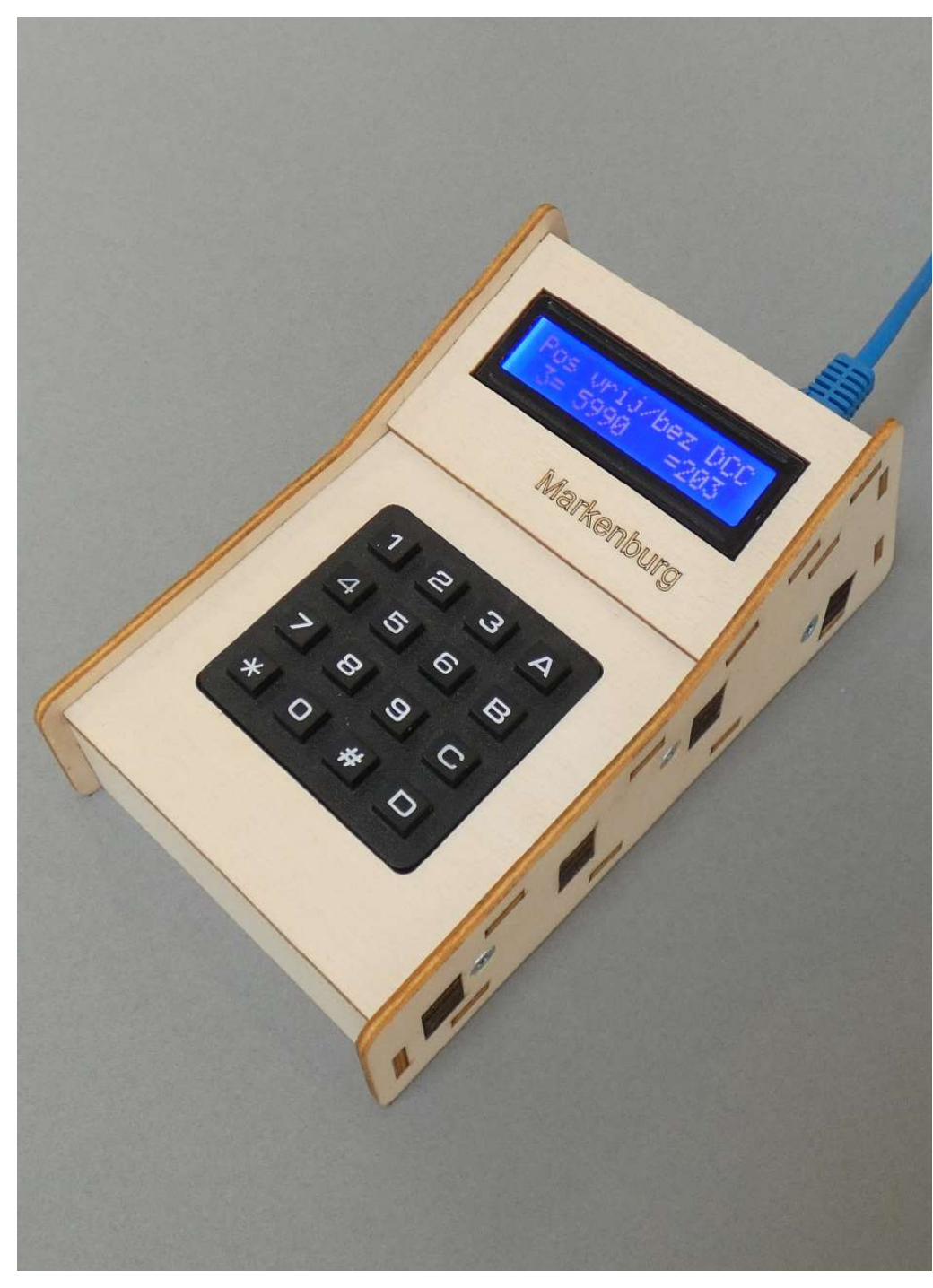

### A modus

### A mode

### A-Modus

#### **CAIN THEFT HERE** Positietabel |

De A modus, bereikbaar via de A toets, toont de lijst met opgeslagen en eventueel nog vrije posities in relatie met de DCC adressen en de fysieke afstand tot het nulpunt, aan de kant van de motor.

The A mode, accessible via the A key, shows the list of saved and possibly still free positions in relation to the DCC addresses and the physical distance to the zero point, on the motor side.

**CAIN III III EN** 

Position table

#### **TRINITI I DE** Positionstabelle

Der über die A-Taste erreichbare A-Modus zeigt die Liste der gespeicherten und ggf. noch freien Positionen in Abhängigkeit von den DCC-Adressen und dem physikalischen Abstand zum motorseitigen Nullpunkt an.

Pos frei/bez DCC

 $1 = 999.9 = 1024$ 

### Pos vrij/bez DCC  $1 = 999.9$  = 10240

Met de toetsen 4 en 6 kan rij voor rij door de lijst bewogen move row by row through worden. De bovenste regel in het display blijft aangeven wat waar wordt weergegeven, de onderste regel is een rij uit de lijst.

Indien een rij/positie die in het scherm wordt weergegeven verwijderd mag worden kan op toets 9 gedrukt worden.

#### Pos verwijderen?  $3 = N e e$  $1 = 5a$

Voor het verwijderen werkelijk plaatsvindt, wordt er om een bevestiging gevraagd. Toets 1 voor verwijderen, of toets 3 om niets te verwijderen en terug te gaan naar de tabel.

With the keys 4 and 6 you can the list. The top line in the display continues to indicate what is displayed where, the bottom line is a row from the list.

Pos free/set DC

 $1 = 999.9$  = 10240

If a row/position displayed in the screen may be removed, press key 9.

#### Delete position?  $1 = 4 = 5$

You will be asked for confirmation before the deletion actually takes place. Press 1 to delete, or press 3 to delete nothing and return to the table.

Mit den Tasten 4 und 6 können Sie Zeile für Zeile durch die Liste navigieren. Die oberste Zeile im Display zeigt weiterhin an, was wo angezeigt wird, die unterste Zeile ist eine Zeile aus der Liste.

Soll eine im Bildschirm angezeigte Zeile/Position entfernt werden, drücken Sie die Taste  $Q$ 

# 

Bevor die Löschung tatsächlich durchgeführt wird, werden Sie um eine Bestätigung gebeten.

Drücken Sie 1, um zu löschen, oder drücken Sie 3, um nichts zu löschen und zur Tabelle zurückzukehren.

## Bedrijfsmodus / Operating mode/ Betriebsart

### B modus

### **CBILLER HERE** Bedrijfsmodus

B modus, bereikbaar via de B toets, is de bedrijfsmodus. Deze is van toepassing wanneer er 1 of meer posities voor de rolbrug zijn opgeslagen in de C modus.

In de bedrijfsmodus kan eenvoudig tussen de opgeslagen posities bewogen worden.

### Bewegen 486 32 **BESPOOPINVOCA**

Met toetsen 4 en 6 kan eenvoudig naar de eerstvolgende opgelagen positie links / rechts van de huidige positie bewogen worden.

#### Brug naar links a bandar batar batar batar batar batar

De aanduiding in het scherm is gezien vanaf de motor. Of dit ook werkelijk links of rechts is, hangt uiteraard af van hoe de rolbrug in de modelbaan is ingebouwd.

Een andere manier van bewegen kan door een spoor-/positienummer in te voeren. In dat geval gaat de rolbrug van de plek waar deze staat, direct naar de gekozen positie.

# Spoornummert |<br>Bevestig met #

Naar een specifieke positie bewegen gaat door het intoetsen van \* toets gevolgd door het gewenste nummer, van 1 t/m 32, gevolgd door het intoetsen van de # toets.

Wanneer het ingetoetste nummer nog geen opgeslagen positie bevat, of buiten het bereik van 1 t/m 32 ligt, zal een bericht getoont worden.

### Spoornummer  $olnge1$ dig $\Box$

Het bericht zal na enkele seconden verdwijnen waarna er weer een nieuwe poging gedaan kan worden.

## B mode

### **CBINNING CHECK** Operating mode

B mode, accessible via the B key, is the operating mode. This is applicable when 1 or more positions for the traverser bridge are stored in C mode.

In operating mode, it is easy to move between the stored positions.

### Move with 486 **FIFACK INPULL**

With keys 4 and 6 you can easily move to the next stored position to the left / right of the current position.

## Traverser left

The indication in the screen is seen from the engine. Whether this is really left or right depends of course on how the traverser bridge is built into the layout.

Another way of moving is possible by entering a track/ position number. In that case, the traverser bridge moves from the place where it is located, directly to the selected position.

# Tracknumber: |<br>Confirm with #

Moving to a specific position is done by entering \* key followed by the desired number, from 1 to 32, followed by pressing the # key.

If the number entered does not yet contain a stored position, or is outside the range 1 to 32, a message will be displayed.

### Trackhumber | | | invalid TITT

The message will disappear after a few seconds, after which a new attempt can be made.

### B-Modus **CBILLIAN DE**

# Betriebsart | |

Der B-Modus, erreichbar über die B-Taste, ist der Betriebs modus.

Dies gilt, wenn eine oder mehrere Positionen für den Schiebebühne im C-Modus gespeichert sind.

Im Betriebsmodus kann problemlos zwischen den gespeicherten Positionen gewechselt werden.

### Bewegen 486 32 \* = Gleis - eingabe

Mit den Tasten 4 und 6 können Sie bequem zur nächsten gespeicherten Position links/ rechts der aktuellen Position wechseln.

#### Buhne n. links ,,,,,,,,,,,,,,,,,

Die Anzeige auf dem Bildschirm ist vom Motor aus zu sehen. Ob das wirklich links oder rechts ist, hängt natürlich davon ab, wie die Schiebebühne in die Anlage eingebaut wird.

Eine andere Art der Bewegung ist durch die Eingabe einer Titel-/Positionsnummer möglich. In diesem Fall fährt die Schiebebühne von ihrem Standort direkt an die ausgewählte Position.

### Gleis-Nr. Fille Bestatioen mit #

Das Bewegen zu einer bestimmten Position erfolgt durch Eingabe von \* Taste gefolgt von der gewünschten Zahl von 1 bis 32 und anschließendem Drücken der # Taste.

Wenn die eingegebene Nummer noch keine gespeicherte Position enthält oder außerhalb des Bereichs 1 bis 32 liegt, wird eine Meldung angezeigt.

#### Gleis-Nr. IIII ungultig | | | |

Die Meldung verschwindet nach einigen Sekunden, danach kann ein neuer Versuch unternommen werden.

## Configuratiemodus / Config mode / Konfigmodus

### C modus

### <u>Le Trun de la partie de l</u> Confighodus 1

De C modus is bereikbaar via de C toets. Dit is de modus waarin iedere mogelijke positie "handmatig" bereikt kan worden en vervolgens opgeslagen kan worden.

Op het scherm is dan te zien hoeveel mm de rolbrug op dat moment verwijderd is vanaf het 0 punt (aan de kant van de motor). Een gewenst getal van 1 t/m 32 kan worden ingevoerd als zien in de A modus.) Afsluiten met de # toets bevestigd de ingave.

Tot 32 posities in de rolbrugput (tussen de mechanische eindbeveiligingen) kunnen worden opgeslagen. Het is ook mogelijk om een positienummer te hergebruiken/ overschrijven. De nummers 1

gisch gebruikt te worden, en

ook niet allemaal. Voorbeeld: 4 sporen met de nummers 5,2,27 en 12 is

#### Huidig spoor | |  $U \cap i j$  met 486 of actie invoer oppesiagen i

Met de toetsen 4 en 6 kan de rolbrug vrij bewogen worden in 4 verschillende stapgrootten.

Met de toetsen 7 en 9 kan de stapgrootte aangepast worden. Haakjes maken duidelijk welke stapgrootte op dat moment actief is. Zolang de toets 7 of 9 ingedrukt wordt is onderstand scherm met de stapgrootten te zien.

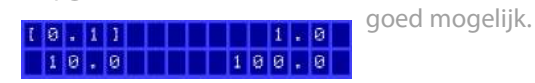

De stapgrootten zijn in mm weergegeven.

Op een gewenste postie aangekomen kan deze opgeslagen worden door het intoetsen van de \* toets.

Afstand 900.0mm  $Spoophel.$ 

### C mode

### **CODE IN THE HERE** Config mode

positienummer. (Later ook te which every possible position The C mode isaccessible via the C key. This is the mode in can be reached "manually" and then saved.

#### Move with 486 Current track | saved **Tilli**ll or action input

t/m 32 hoeven niet chronolo-screen below with the step With keys 4 and 6 the traverser bridge can be moved freely in 4 different step sizes. The step size can be adjusted with the keys 7 and 9. Brackets indicate which step size is currently active. As long as the key 7 or 9 is pressed, the sizes is displayed.

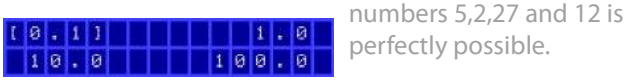

The step sizes are shown in mm.

When you arrive at a desired position, it can be saved by pressing the \* key.

#### Distance 900.0mm Trackno. I ad I

The screen then shows how many mm the traverser bridge has been removed at that moment from the 0 point (motor side). A desired number from 1 to 32 can be entered as the position number. (Later also to be seen in the A mode.) Exit with the # key to confirm the entry.

Up to 32 positions in the traverser bridge basement (between the mechanical

also possible to reuse/overwrite a position number. The numbers 1 to 32 do not have to be used chronologically, and not all of them. Example: 4 tracks with the

# C-Modus

### **COMPLETED TO BE** Konfismodus |

Der C-Modus ist zugänglich über die C-Taste. Dies ist der Modus, in dem jede mögliche 1 bis 32 eingegeben werden. Position "manuell" angefahren und anschließend gespei-sehen.) Das Verlassen mit der chert werden kann.

Auf dem Bildschirm wird dann angezeigt, wie viele mm der Schiebebühne in diesem Moment entfernt wurde vom 0-Punkt (Motorseite). Als Positionsnummer kann eine beliebige Zahl von (Später auch im A-Modus zu # Taste bestätigt die Eingabe.

#### Bewegen mit 4&6 oder Aktionsein.

end stops) can be stored. It is schiedenen Schrittweiten frei mechanischen Endanschlä-Mit den Tasten 4 und 6 kann der Schiebebühne in 4 verbewegt werden. Die Schrittweite kann mit den werden. Es ist auch möglich, Tasten 7 und 9 eingestellt werden. Klammern zeigen an, wiederzuverwenden/überwelche Schrittweite gerade aktiv ist. Solange die Taste 7 oder 9 gedrückt wird, wird der untenstehende Bildschirm mit den Schrittgrößen angezeigt.

> $10.11$   $11111$  $10.0$   $100.0$

Die Schrittweiten werden in mm angegeben.

Wenn Sie an einer gewünschten Position angekommen sind, können Sie diese durch Drücken der \* Taste speichern.

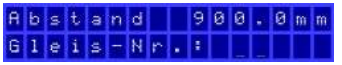

Aktueller Gleis gespeichent TT Bis zu 32 Positionen im Schiebebühne keller(zwischen den gen) können gespeichert

eine Positionsnummer schreiben. Die Zahlen 1 bis 32 müssen nicht chronologisch verwendet werden und auch nicht alle.

Beispiel: 4 Gleise mit den Nummern 5,2,27 und 12 sind durchaus möglich.

### Diversen modus / Misc. mode / Sonstiges Modus

### D modus

### **CD I HE HE HE HE HE** Diverse modus

De D modus is bereikbaar via de D toets. Dit is de modus waarin diverse basisinstellingen ingegeven kunnen worden, zoals een voertaal en desgewenst een DCC basisadres.

#### Kies een taal  $1$  # N L  $2$  = E N  $3$  = D E

De talen Nederlands, Engels en Duits zijn beschikbaar met Volledig computer gestuurde respectivelijk de cijfers 1, 2 en 3. Bevestig de keuze met # toets.

#### Kies basis adres **DICICI IN THE THEFT**

Een basis adres kan ingegeven worden voor de DCC adressering. Wie geen DCC wil gebruiken kan 0 invullen of meteen op # toets drukken.

Wanneer de basisinstellingen zijn ingegeven zal de rolbrug automatisch herstart worden.

#### Config bewaard Herstarten... I

### D mode

### **CODE REFERENC** Diverse modus

The D mode is accessible via the D key. This is the mode in which various basic settings can be entered, such as an operating language and, if desired, a DCC base address.

### Language? | | | | |  $1 \# N L$  2 = EN 3 = DE

The languages Dutch, English and German are available with numbers 1, 2 and 3 respectively. Confirm the choice with # key.

#### Start address | **DCCC THEFFE THE**

tered for DCC addressing. If you do not want to use DCC, you can enter 0 or press # key immediately.

When the basic settings have been entered, the traverser bridge will be restarted automatically.

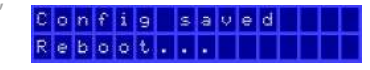

early.

### D-Modus

### **CDJ IIIIIII** DE Sonstiges Modus

Der D-Modus ist zugänglich über die D-Taste. In diesem Modus können verschiedene Grundeinstellungen vorgenommen werden, wie zum Beispiel eine Bediensprache und auf Wunsch eine DCC-Basisadresse.

### Sprache? IIIIII  $1 = N L$   $2 = E N$   $3 = D E$

Die Sprachen Niederländisch, bühne benötigt. Auch ein Englisch und Deutsch sind jeweils mit den Nummern 1, 2 und 3 verfügbar. Bestätigen Sie die Auswahl mit # Taste.

# Start Adresse

Für die DCC-Adressierung kann eine Basisadresse eingegeben werden. Wenn Sie DCC nicht verwenden möchten, können Sie 0 eingeben oder sofort # Taste drücken

Nach Eingabe der Grundeinstellungen wird der Schiebebühne automatisch neu gestartet.

# i – Markenburg –<br>I Bühne vi.a.a

Der Startbildschirm wird beim Starten und Neustart angezeigt.

Die Versionsnummer wird auch im Startbildschirm angezeigt.

#### Gut zu wissen:

Die Steuerung wird beim Aufbau und der manuellen Bedienung des Schiebevollständig computergesteuerter Betrieb der Schiebebühne über das DCC-Signal ist möglich.

Der Laufkran führt den zuletzt empfangenen Befehl sofort aus. Auch wenn der Brückenkran noch damit beschäftigt war, einen zuvor gegebenen Befehl auszuführen.

Im vollautomatischen Betrieb ist es in vielen Fällen möglich, über Belegungsmeldungen von Schienenfahrzeugen eine "gegenseitige Kommunikation" aufzubauen, so dass neue Befehle nicht zu früh gegeben werden.

mogelijk. De rolbrug voert het laatst ontvangen commando direct A base address can be enuit. Ook wanneer de rolbrug nog bezig geweest zou zijn met het uitvoeren van een eerder gegeven commando. In volledig automatisch bedrijf is het in veel gevallen mogelijk om door middel van bezetmeldingen van

Bij opstarten en herstarten wordt het opstartscherm

- Markenburg -<br>rolbrug vi.0.0

In het opstartscherm wordt ook het versie nummer

Goed om te weten: De controler is nodig bij het instellen en handmatig bedienen van de rolbrug.

bediening van de Rolbrug, via het DCC signaal, is ook

getoond.

getoont.

railvoertuigen een vorm van "wederzijdse communicatie" op te zetten, zodat nieuwe commando's niet te vroeg gegeven worden.

ally operating the traverser bridge. Fully computercontrolled operation of the traverser bridge, via the DCC signal, is also possible.

Good to know:

The controller is needed when setting up and manu-

The overhead crane immediately executes the last command received. Even if the overhead crane was still busy executing a previously given command.

The start-up screen is shown on start-up and restart. The version number is also shown in the startup screen.

HMarkenburg -

Thavensen 01.0.0

In fully automatic operation it is in many cases possible to set up a form of "mutual communication" by means of occupancy reports from rail vehicles, so that new commands are not given too

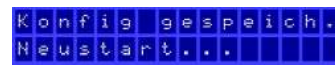